# Esempio di configurazione della funzione ICM **DBLookup** Ī

### Sommario

Introduzione **Prerequisiti Requisiti** Componenti usati **Configurazione Verifica** Risoluzione dei problemi

### Introduzione

In questo documento viene descritto come configurare la funzione DBLookup in Intelligent Contact Manager (ICM) per recuperare dati da un database esterno e utilizzarli nello script. Per illustrare come configurare la funzione, questo documento utilizza uno scenario di esempio in cui l'utente tenta di identificare se il chiamante fa parte di un elenco (ad esempio per fornire un servizio con priorità).

# **Prerequisiti**

#### Requisiti

Nessun requisito specifico previsto per questo documento.

#### Componenti usati

Il documento può essere consultato per tutte le versioni software o hardware.

Le informazioni discusse in questo documento fanno riferimento a dispositivi usati in uno specifico ambiente di emulazione. Su tutti i dispositivi menzionati nel documento la configurazione è stata ripristinata ai valori predefiniti. Se la rete è operativa, valutare attentamente eventuali conseguenze derivanti dall'uso dei comandi.

## **Configurazione**

#### Creare il database. 1.

Creare innanzitutto il database. In Microsoft SQL Server Management Studio fare clic con il pulsante destro del mouse su Database e scegliere Nuovo database:

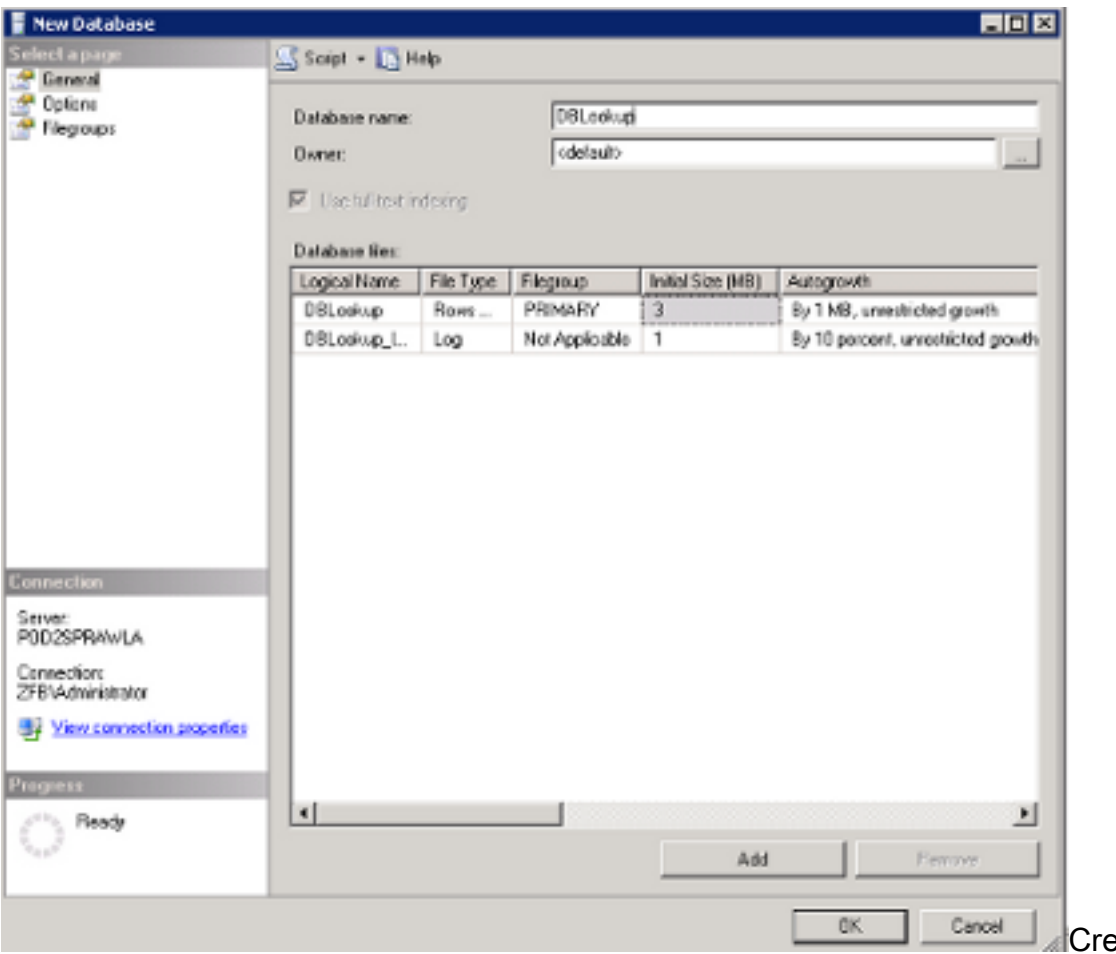

eare quindi

una tabella nel database. Fare clic con il pulsante destro del mouse su Tabelle nel database appena creato. È quindi possibile aggiungere alcune

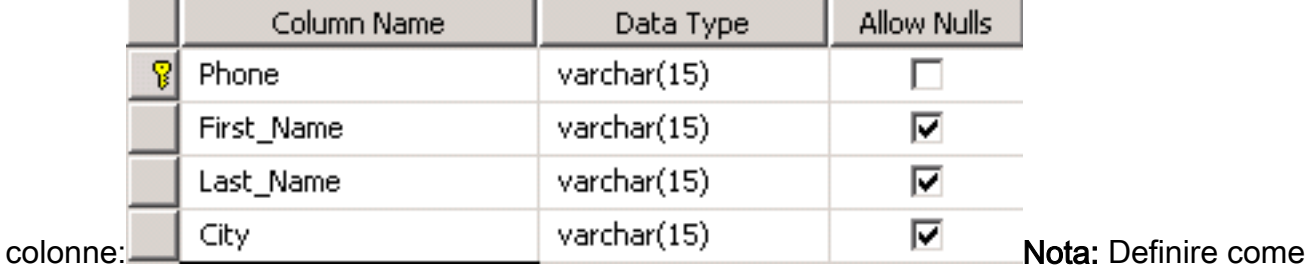

NOT NULL tutti i campi di tipo integer nelle tabelle a cui accede un nodo DBLookup. Per i database SQL sono supportati solo i tipi di dati seguenti: SQLINT1 (tinyint), SQLINT2 (smallint), SQLINT4 (int), SQLCHAR (char), SQLVARCHAR (varchar), SQLFLT4DBFLT4 (real), SQLFLT8DBFLT8 (float) e SQLDATETIME (datetime). È necessario definire tutti i campi ad eccezione di SQLDATETIME, SQLVARCHAR e SQLCHAR come campi NOT NULL. È possibile definire questi tre campi come NULL.Scegliere il tipo di dati varchar perché consente la flessibilità di includere caratteri nel numero. Per impostare la colonna Telefono come chiave primaria, deselezionare la casella di controllo Ammetti Null. Per impostare questa colonna come chiave primaria, fare clic con il pulsante destro del mouse e scegliere Imposta chiave

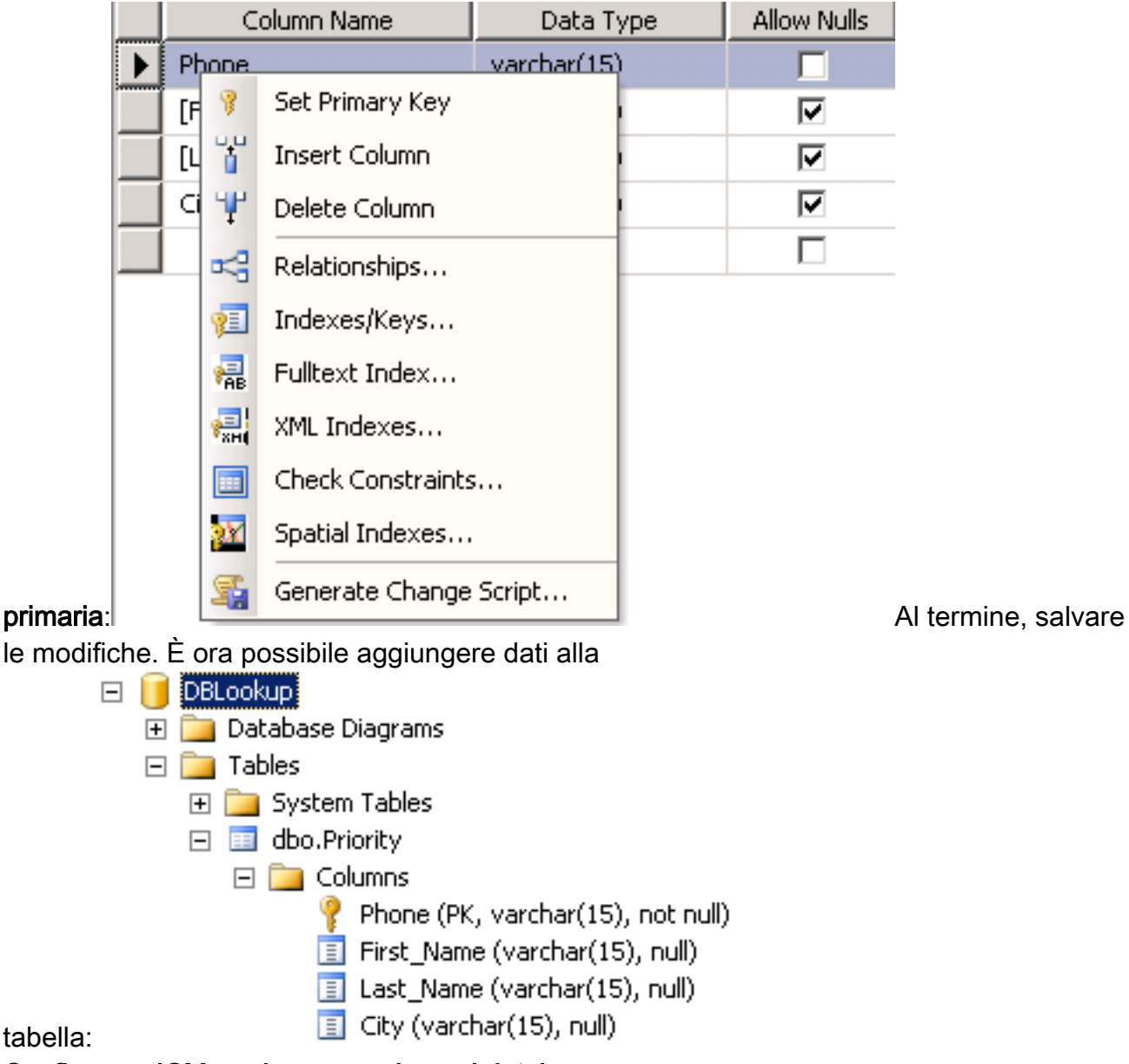

#### 2. Configurare ICM per la connessione al database.

Utilizzare Gestione configurazione in Strumenti di Esplora risorse per aprire Esplora ricerche nel database. Aggiungere quindi il database e la colonna appena creati:

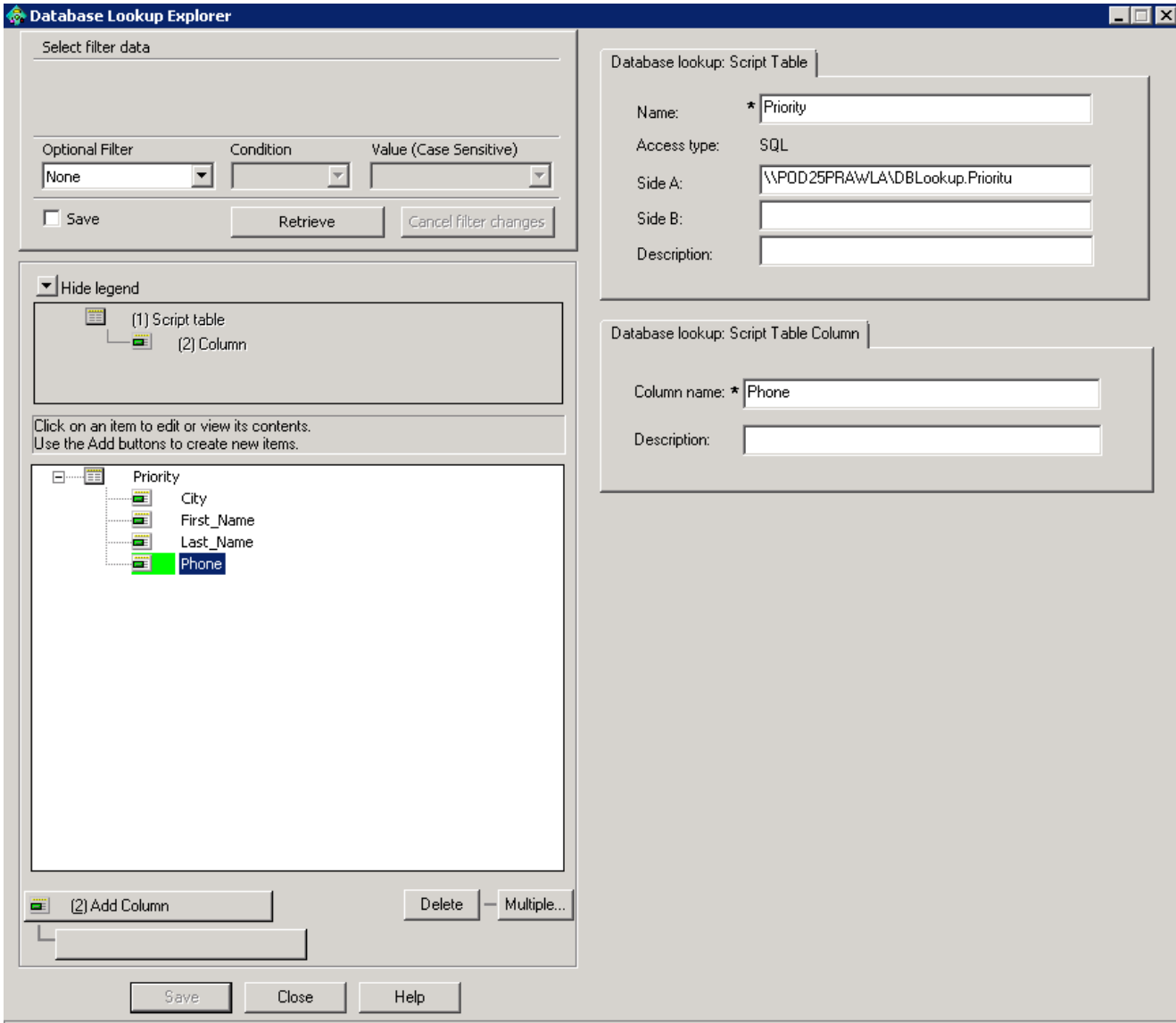

Èinoltre necessario configurare il nome utente e la password per accedere al database, in quanto per impostazione predefinita il sistema utilizza sa con una password vuota.

Configurare il nome utente e la password nel Registro di sistema con questa chiave: **HKEY\_LOCAL\_MACHINE\SOFTWARE\Cisco Systems,**

**Inc.\ICM\inst1\RouterA\Router\CurrentVersion\Configuration\Database\SQLLogin**

Nell'esempio viene mostrato come configurare la chiave con l'utente del dominio: **\\POD2SPRAWLA\DBLookup=(ZFB\Administrator,password)**

Nota: Non utilizzare i seguenti caratteri speciali nella password: "=", ")", "(", ",", "?", "\", "/"

3. Scegliere **Abilita instradamento database** nella schermata **Modifica router**, a cui è possibile accedere nella configurazione del router sull'interfaccia Web:

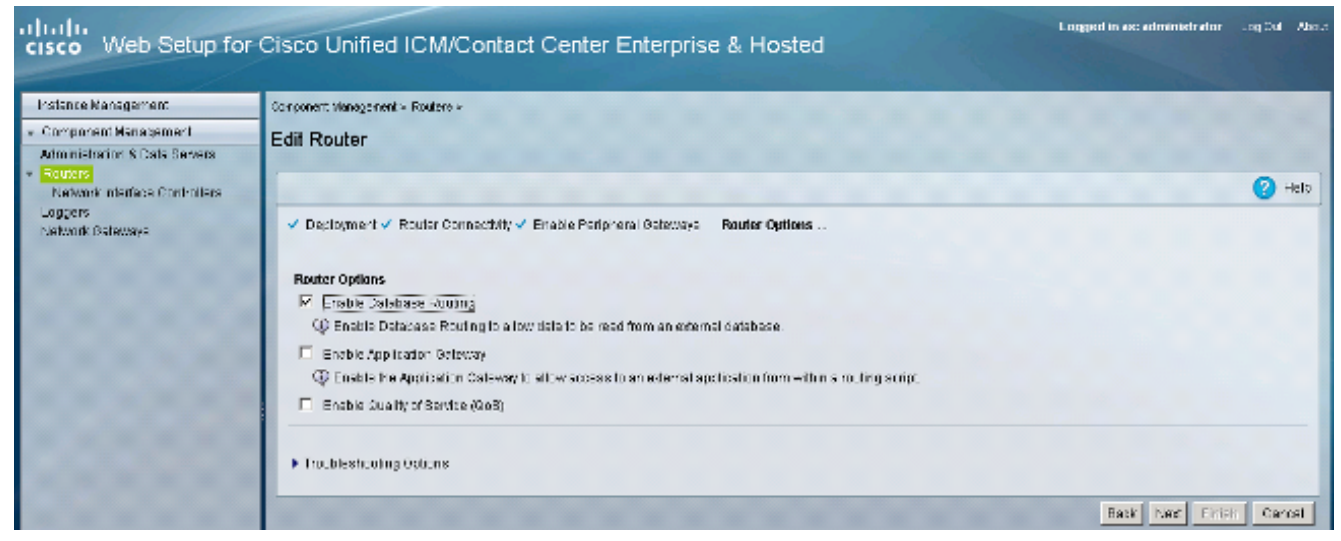

#### Utilizzare questo database nello script. 4.

Aggiungere il nodo DBLookup e specificare la tabella in cui si desidera eseguire la ricerca. In questo esempio viene illustrata una ricerca della tabella Priority con CallingLineID. Poiché è stato scelto nchar come tipo di dati, è necessario convertire il numero in una stringa prima di immettere la ricerca:

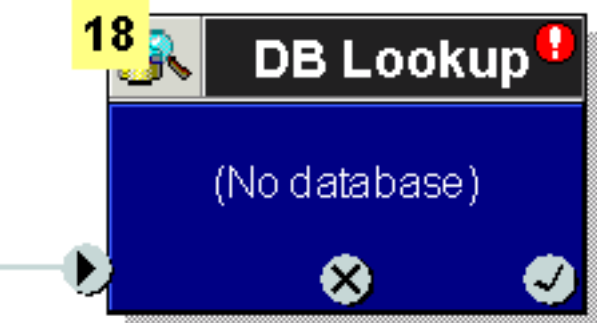

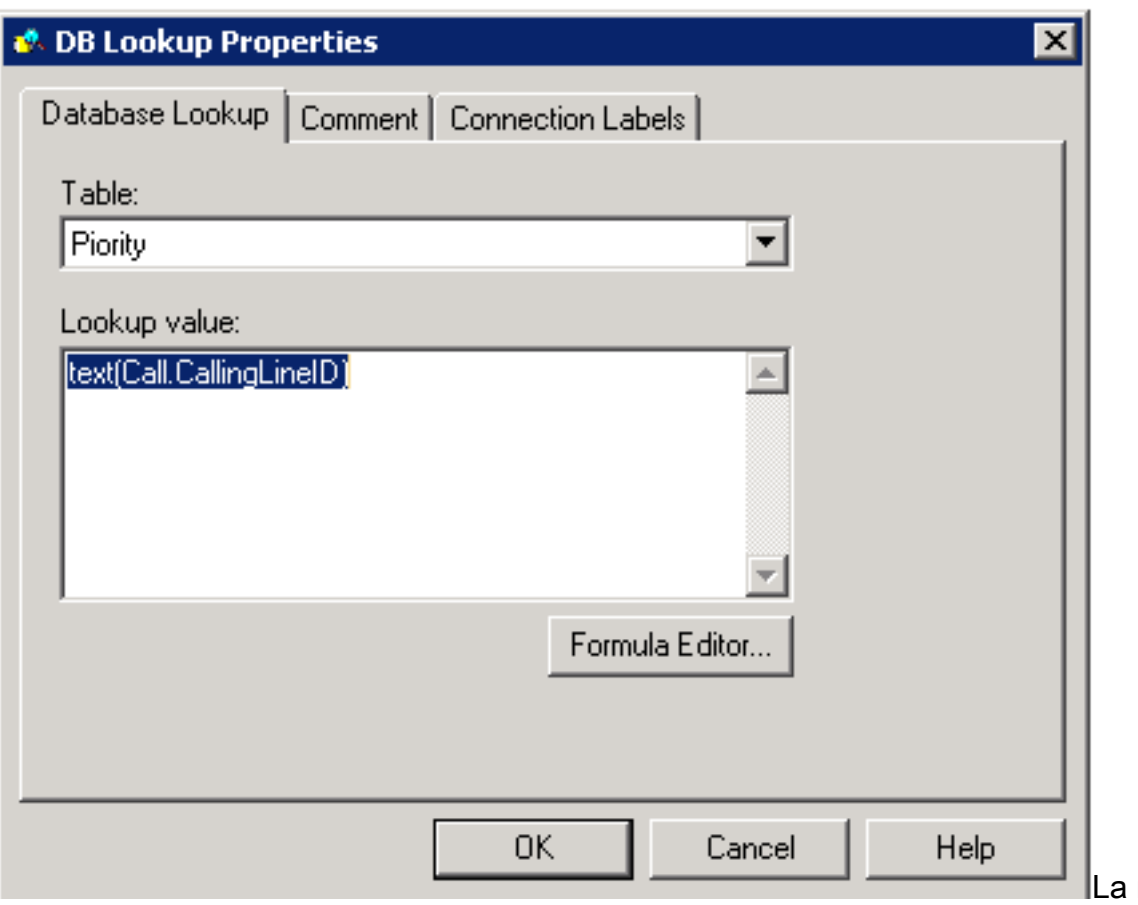

ricerca viene

eseguita nella colonna impostata come chiave primaria. In seguito, sarà possibile utilizzare i

dati della stessa riga per popolare le variabili di chiamata. Questo esempio mostra l'aggiunta di un'altra colonna, City, sia nel database che in Gestione configurazione, che può essere compilata nello script:

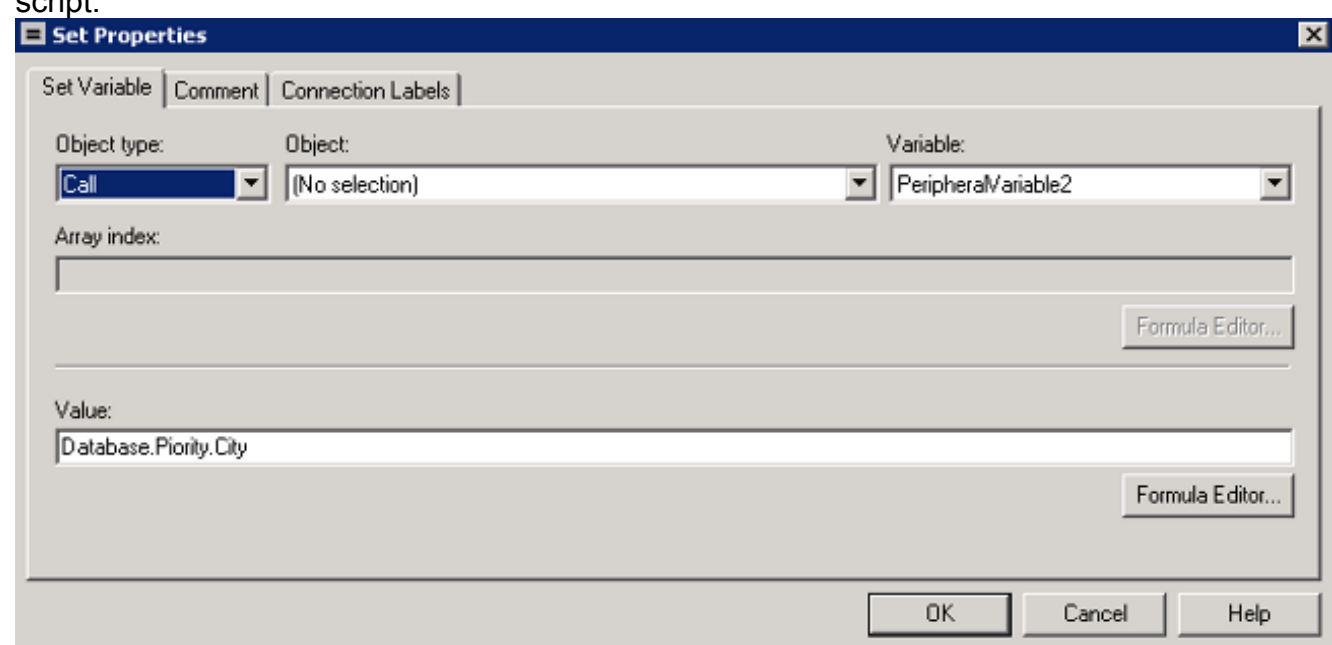

### **Verifica**

Utilizzare questa sezione per verificare che DB Worker sia in grado di connettersi al database esterno. Creare un file di testo dbw.txt contenente i registri dall'ultimo riavvio del processo di DB Worker:

C:\Users\Administrator.ZFB>**cdlog**

C:\icm\inst1\ra\logfiles>**dumplog dbw /o /ms /last** Verificare che DB Worker sia in grado di connettersi al database con dbw.txt:

```
12:39:08:413 ra-dbw Trace: Attempting integrated security open of
POD2SPRAWLA using ZFB\Administrator 12:39:08:451 ra-dbw Trace: Sucessfully impersonated
ZFB\Administrator 12:39:08:476 ra-dbw Trace: 'id' is column 2 in sysobjects. 12:39:08:477 ra-dbw
Trace: ID for table Priority is 5575058 12:39:08:484 ra-dbw Trace: Columns for Priority:
12:39:08:484 ra-dbw Trace: Column 1: Phone, type=47, length=30 12:39:08:536 ra-dbw Trace:
Primary key for Priority is Phone, column 1. 12:39:08:557 ra-dbw Trace: Created connection to
POD2SPRAWLA,DBLookup for thread 0 12:39:08:557 ra-dbw Trace: Created connection to
POD2SPRAWLA,DBLookup for thread 1 12:39:08:558 ra-dbw Trace: Created connection to
POD2SPRAWLA,DBLookup for thread 2 12:39:08:558 ra-dbw Trace: Created connection to
POD2SPRAWLA,DBLookup for thread 3 12:39:08:558 ra-dbw Trace: Created connection to
POD2SPRAWLA,DBLookup for thread 4 12:39:08:558 ra-dbw Trace: ScriptTable Piority is now
available. 12:39:08:559 ra-dbw Trace: ScriptTable Piority (ID 5000) connected to
POD2SPRAWLA,DBLookup,Priority 12:39:08:559 ra-dbw Trace: Internal connect for
POD2SPRAWLA,DBLookup,Priority 12:39:08:559 ra-dbw Trace: 'id' is column 2 in sysobjects.
12:39:08:560 ra-dbw Trace: ID for table Priority is 5575058 12:39:08:560 ra-dbw Trace: Columns
for Priority: 12:39:08:560 ra-dbw Trace: Column 1: Phone, type=47, length=30 12:39:08:561 ra-dbw
Trace: Primary key for Priority is Phone, column 1. 12:39:08:561 ra-dbw Trace: Column Phone (ID
```
5002) is table column 1, type 47. 12:39:08:561 ra-dbw Trace: ScriptTable Piority (ID 5000) connected to

POD2SPRAWLA, DBLookup, Priority

I log di DB Worker visualizzano questa risposta quando non esiste alcuna voce corrispondente nella colonna della chiave primaria (attivata dal nodo DBLookup nello script):

13:24:05:294 ra-dbw Trace: Queue a lookup request 13:24:05:295 ra-dbw Trace: DBWorker Thread 0 (ID 350760 Table:Priority): Received request: transactionID 1 13:24:05:295 ra-dbw Trace: DBWorker Thread 0 (ID 350760),transactionID 1, Attempt to read the record: 13:24:05:295 ra-dbw Trace: DBWorker transactionID 1, Failed! result=1 In caso di corrispondenza, viene visualizzata la risposta:

13:25:25:810 ra-dbw Trace: Queue a lookup request 13:25:25:810 ra-dbw Trace: DBWorker Thread 1 (ID 354428 Table:Piority): Received request: transactionID 2 13:25:25:810 ra-dbw Trace: DBWorker Thread 1 (ID 354428),transactionID 2, Attempt to read the record: 13:25:25:811 ra-dbw Trace: DBWorker Thread 1 (ID 354428),transactionID 2, Succeeded.

### Risoluzione dei problemi

Al momento non sono disponibili informazioni specifiche per la risoluzione dei problemi di questa configurazione.